Click the following link for video instructions:

https://www.youtube.com/embed/vFhAEoCF7jg?rel=0&autoplay=1&cc\_load\_policy=1

## Click the meeting link in the email from Mary

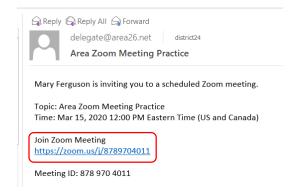

Click to download zoom if download does not start automatically, give any permission to access computer camera or microphone

| Caunch Meeting - Zoom × +                 |                                                                                            |        | -        |   | ٥ | × |
|-------------------------------------------|--------------------------------------------------------------------------------------------|--------|----------|---|---|---|
| ← → C                                     | success                                                                                    |        | \$       | 3 | A | : |
| 👯 Apps 🥥 Spotify – Online 📒 Mortgage 📒 hy | idraulic configura 🚦 MilelQ - Drives 🔕 Mark's Cars                                         |        |          |   |   |   |
| zoom                                      | Supp                                                                                       | ort En | iglish 🔻 |   |   | * |
|                                           |                                                                                            |        |          |   |   |   |
|                                           |                                                                                            |        |          |   |   |   |
|                                           |                                                                                            |        |          |   |   |   |
|                                           |                                                                                            |        |          |   |   |   |
|                                           | Launching                                                                                  |        |          |   |   |   |
|                                           |                                                                                            |        |          |   |   |   |
|                                           |                                                                                            |        |          |   |   |   |
|                                           |                                                                                            |        |          |   |   |   |
|                                           | Please click Open Zoom Meetings if you see the system dialog.                              |        |          |   |   |   |
|                                           |                                                                                            |        |          |   |   |   |
|                                           | If nothing prompts from browser, click here to launch the meeting, cr download & run Zoom. |        |          |   |   |   |
|                                           |                                                                                            |        |          |   |   |   |
|                                           |                                                                                            |        |          |   |   |   |

Wait for meeting to begin, you will automatically join when it starts if it hasn't already

| -                                                        | × |
|----------------------------------------------------------|---|
| O Please wait for the host to start this meeting         |   |
| This is a recurring meeting                              |   |
| Mary Ferguson's Personal Meeting Room                    |   |
|                                                          |   |
| Test Computer Audio                                      |   |
| If you are the host, please login to start this meeting. |   |